## OSIGELE-KEHINDE OHIORENUN.O COMPUTER ENGINEERING 16/ENG02/049 200L QUESTION 1

commandwindow clear  $c1c$ commandwindow clear  $c1c$  $A = [2, 3, 7, 9, 4;$  $3, 7, 9, 12, 5;$  $4, 8, 5, 6, 9;$  $5, 9, 2, 4, 5;$ 

 $6, 2, 3, 7, 8]$  $K=det(A)$  $O = A$ '  $S=inv(A)$ format rat

 $B$  bid  $\rightarrow$  $\overline{\phantom{a}}$   $\overline{\phantom{a}}$   $\overline{\$ File Home MATLAB R2017a À **DEL** & Cut HOME PLOTS 马哥人 189250 Search Documentation p Log In  $\rho$  Find  $\sim$ E + D Ex Find Files & E & New Variable Analyze Code <sup>2</sup> <sup>O</sup> Preferences 8 2 3 Community ab<br>kac Replace Paste<br>
Format Pain New York Compare import save the Open Variable > Compare import<br>Script > Compare import save Des Workspace > Collear Commands ><br>Script > Data Workspace Des Workspace > Collear Commands > Simulnk Layout Set Path<br>
Parallel v Add-Ons Help Request Support<br>
Parallel v B Learn MATLAB  $\upharpoonright_\Diamond$  Select  $\check{\ }$ Clipboard  $\overline{\mathbf{S}}$  Editing ←→ FI 2 | + C + Users + OWNER +  $\overline{\mathbf{q}}$ Current Folder  $_{\textcircled{\tiny 2}}$ Editor - osigelekehinde3.m and Wine  $\n *Name*  $\triangle$$ Comacus<br>Desktop A Documents<br>
Downloads<br>
Favorites ħ  $\overline{\mathbf{2}}$  $\frac{3}{7}$  $\overline{7}$  $\mathsf{s}$ i<br>E  $\overline{\mathbf{3}}$  $\frac{9}{5}$  $12\,$  $\overline{\phantom{a}}$  $\overline{\mathbf{6}}$ œ **The Links** Links<br>
Music<br>
DeDrive<br>
Pictures<br>
Searches<br>
Notices<br>
A Contact Contact Contact Contact Contact Contact Contact Contact Contact Contact Contact Contact Contact Contact Contact Contact Contact Contact Contact Contact Contact  $\frac{4}{7}$ ē  $\overline{\mathbf{5}}$  $\overline{9}$  $\frac{2}{3}$  $\overline{\phantom{a}}$ œ  $\mathbbmss{K}$ ■ Videos<br>● osigele.m<br>● OSIGELEKEHINDE.m<br>● 0SIGELEKEHINDE.m  $-765$  $\overline{\phantom{a}}$  $\circ$  $_{\odot}$ Workspace  $Name  $\triangle$$ Value  $\overline{2}$ 4  $\overline{\phantom{a}}$ <sub>3</sub> **HARAKOS** 5x5 double  $\overline{3}$  $\frac{8}{5}$  $\overline{9}$  $\overline{z}$  $-765,0000$  $\frac{1}{2}$ ה------<br>אבל double<br>אבל double  $12$  $\overline{9}$  $\epsilon$  $\overline{4}$  $s =$ fx II. Page 1 of 1  $26$  words  $\sqrt{28}$ 

QUESTION 2

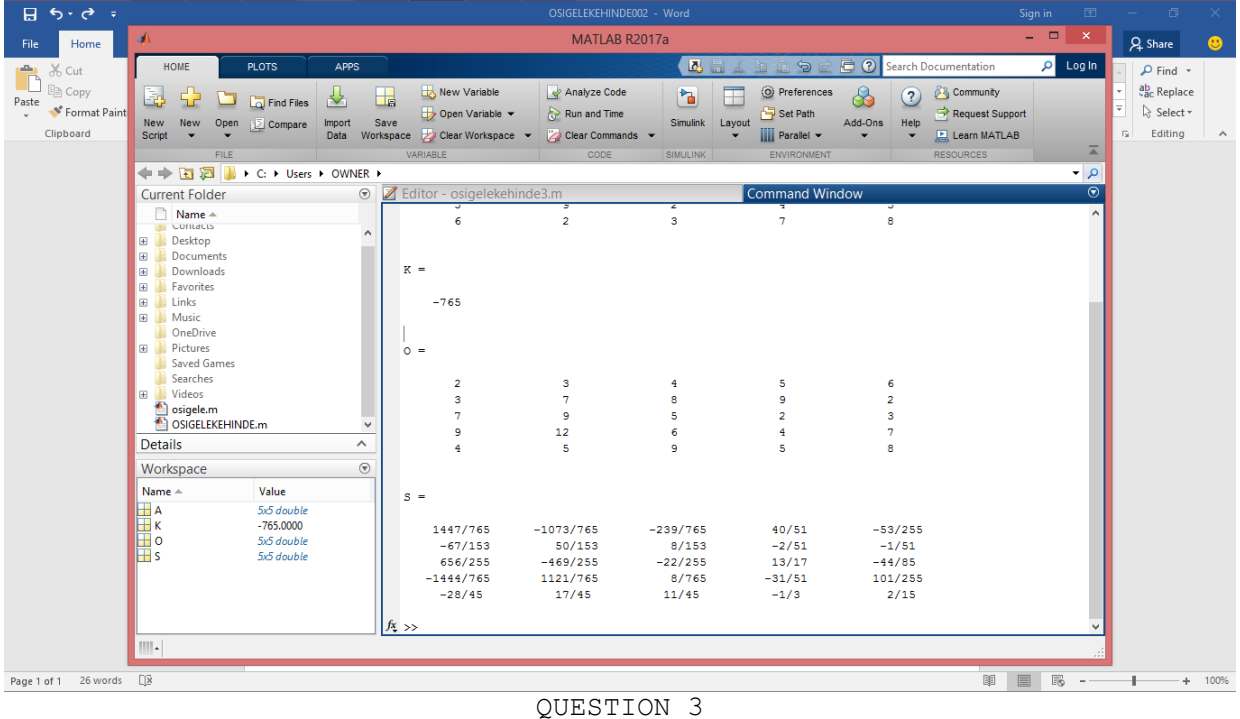

commandwindow clear

 $c1c$ 

 $A=[0, 10, 4, -2; -3, -17, 1, 2; 1, 1, 1, 0; 8, -34, 16, -10];$  $s=inv(A)$  ;  $b=[-4; 2; 6; 4];$ 

## $X = s * b$

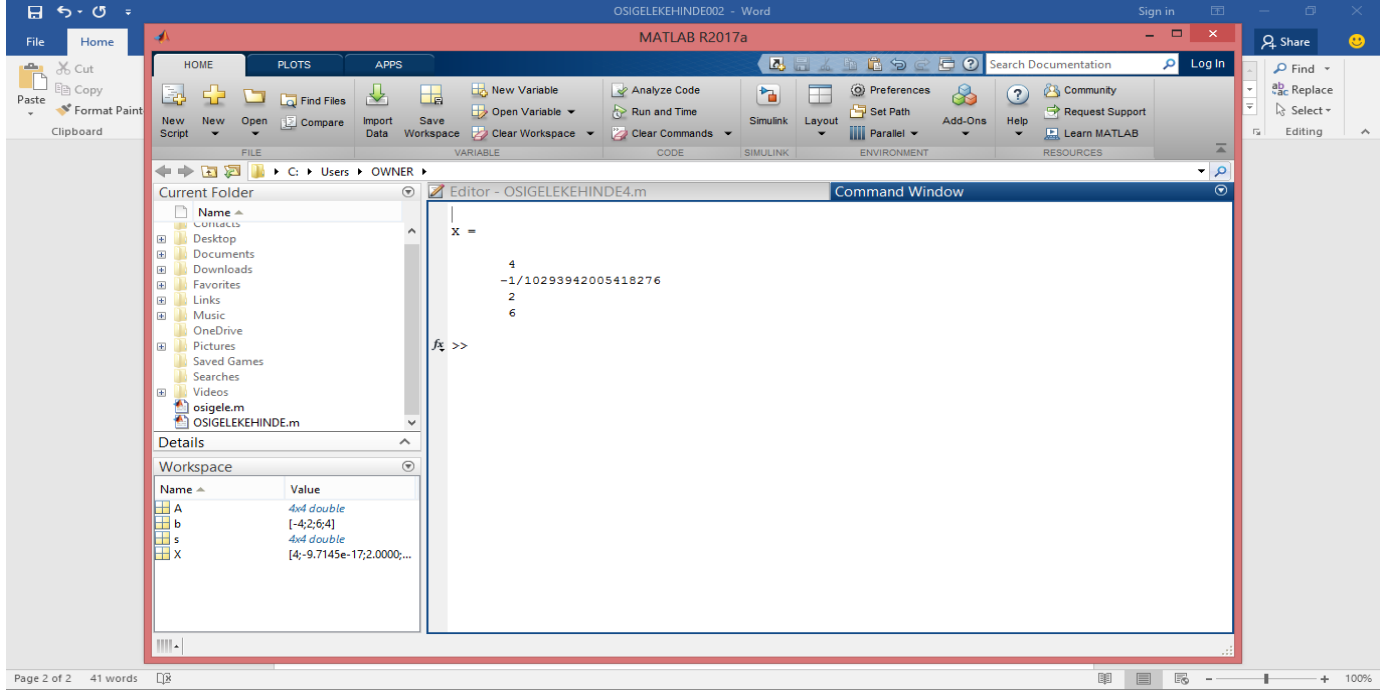